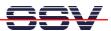

## How to get FTP-based write access to the Web server directories

The default configuration of the PNP/1110 Linux-based FTP server offers only write access with a FTP client program to the RAM disk directories /home/gast and /home/guest. For all other directories within the RAM disk (i.e. the /usr/local/www and /usr/local/www/cgi-bin directories of the Web server) the FTP client have only read access rights.

• 1. Step: Setup a Telnet session and make sure that you have superuser (administrator) rights within this session. Then use the **passwd** command and set a new password for root.

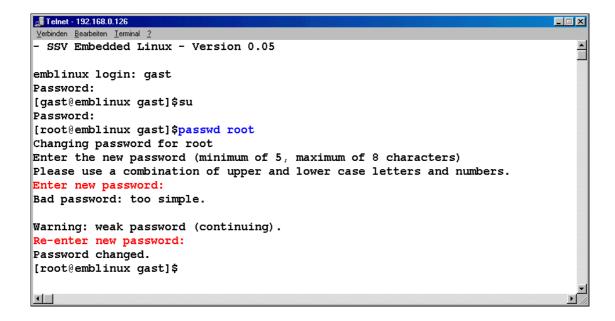

• **2. Step:** Setup a new FTP session with the user name **root** and the new root password from step 1. Within this FTP session you have write access to all directories.

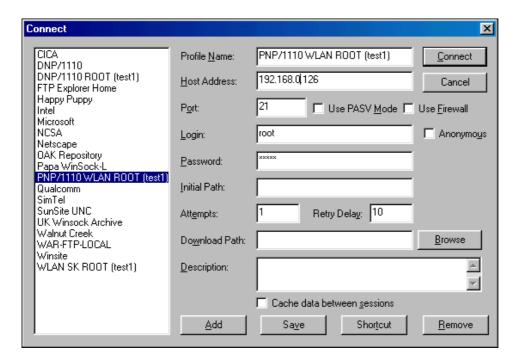